## Time Zone & Date Settings

Last Modified on 08/02/2023 9:09 pm EDT

In the Organization Default Settings, there are several settings for Time Zone and Dates.

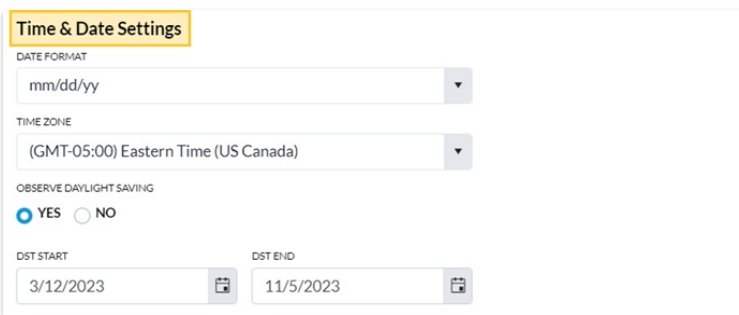

- 1. Go to the**Gear** icon > **Settings** >**General** >**Organization Defaults** (left menu) >**Time & Date Settings**.
- 2. Select the**Date Format**for your organization. Jackrabbit uses the US standard date format of *mm/dd/yyyy* throughout the database, and it is not possible at this time to use another format **inside** the database. You can, however, choose*dd/mm/yyyy* for external (customer) views such as on the *Online Registration* form: student birth date or on customer statements.
- 3. Verify your**Time Zone** to ensure that all financial transactions and enrollment records use your area's correct date and time. **Note:** Jackrabbit defaults to Eastern Time - US/Canada if this setting is not changed.
- 4. Verify the dates if you observe daylight savings time and update if needed.
- 5. **Save Changes**.

## Frequently Asked Questions

**Q.** We use the UK date format of dd/mm for our data. If I decide to import my data, will that be a problem?

**A.** Jackrabbit uses the US format of mm/dd. We should be able to convert the dates into US format for you. Realize that inside your database, all dates will be presented in US format of mm/dd/yyyy. If we have trouble converting your dates we will let you know.